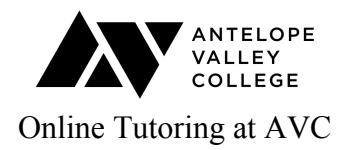

## **SMARTHINKING**

Online writing tutoring available to students in all classes:

- 1. Access Canvas under Academics on the AVC website or through your myAVC account.
- 2. Click on **Account** on the left hand menu.
- 3. In the pop up menu, click on **Profile**.
- 4. Access **Smarthinking** through the bottom link.
	- Smarthinking requires the use of pop-ups. Off campus, you may need to set your browser to allow pop-ups. On campus, this is not necessary.
	- Scroll down the page and "Click here to continue." No additional login is needed.
	- Click on the blue box that says "Submit My Writing." Then click on "Essay Center."
	- Fill out the required fields, upload the paper, and submit it for feedback.
	- Responses will come to the blue box labeled "Review My Sessions and Submissions."
	- Smarthinking is available 24 hours a day, 7 days a week. Unlimited submissions are allowed, but tutor feedback may take up to 24 hours to receive. Students should manage their time accordingly.
	- If students have further questions, AVC Writing Center tutors are happy to use the Smarthinking response as a starting point for a face-to-face session

## **NET TUTOR**

Online tutoring in many subjects sponsored by the California Online Education Initiative:

1. To enable NetTutor in your Canvas course, click on **Settings**, go to **Navigation**, and simply drag the **NetTutor** link to the top half of the page so students can see it. It will then show up on the left hand sidebar when you open your Canvas course.

2. When you demonstrate NetTutor to your students, show them that they can scroll down alphabetically to your subject area. Students can use the "Paper Center and Live Writing Tutor" link for writing assistance in all classes.

- Students can chat with a live tutor, submit a paper, or drop off a question.
- Responses come to the "Locker" at the bottom of the page.
- Submissions are unlimited, but NetTutor feedback may take up to 48 hours to receive.
- Net Tutor is a versatile resource. If you enable it in your Canvas course, students can also use it for any other course.
- AVC Learning Center tutors can provide further support.

## **Sample language to include in your syllabus:**

Smarthinking is an asynchronous long distance tutoring service for writing available 24 hours a day, 7 days a week to all AVC students through Canvas. Click on your Account icon in Canvas to find Smarthinking Online Tutoring. Once you are into the service, click on Submit My Writing, then Essay Center, and follow the instructions to upload your paper. You will receive feedback within 24 hours in the blue folder called Review My Sessions and Submissions.

Another good option is NetTutor. NetTutor is also available 24/7. As long as your instructor has enabled it in Canvas, the link will be in the sidebar on the left-hand side of your class home page. NetTutor may take up to 48 hours to respond to a paper submission, but it also has a live chat feature, which is convenient. As you will see, there are over 20 subjects in which you can receive online tutoring through NetTutor, not just writing.